**Oracle® Hospitality Suite8** Release Notes Release 8.12.0.0 E93992-01

March 2018

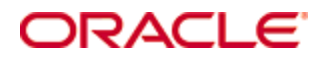

Copyright © 2002, 2018, Oracle and/or its affiliates. All rights reserved.

This software and related documentation are provided under a license agreement containing restrictions on use and disclosure and are protected by intellectual property laws. Except as expressly permitted in your license agreement or allowed by law, you may not use, copy, reproduce, translate, broadcast, modify, license, transmit, distribute, exhibit, perform, publish, or display any part, in any form, or by any means. Reverse engineering, disassembly, or decompilation of this software, unless required by law for interoperability, is prohibited.

The information contained herein is subject to change without notice and is not warranted to be error-free. If you find any errors, please report them to us in writing.

If this software or related documentation is delivered to the U.S. Government or anyone licensing it on behalf of the U.S. Government, then the following notice is applicable:

U.S. GOVERNMENT END USERS: Oracle programs, including any operating system, integrated software, any programs installed on the hardware, and/or documentation, delivered to U.S. Government end users are "commercial computer software" pursuant to the applicable Federal Acquisition Regulation and agency-specific supplemental regulations. As such, use, duplication, disclosure, modification, and adaptation of the programs, including any operating system, integrated software, any programs installed on the hardware, and/or documentation, shall be subject to license terms and license restrictions applicable to the programs. No other rights are granted to the U.S. Government.

This software or hardware is developed for general use in a variety of information management applications. It is not developed or intended for use in any inherently dangerous applications, including applications that may create a risk of personal injury. If you use this software or hardware in dangerous applications, then you shall be responsible to take all appropriate fail-safe, backup, redundancy, and other measures to ensure its safe use. Oracle Corporation and its affiliates disclaim any liability for any damages caused by use of this software or hardware in dangerous applications.

Oracle and Java are registered trademarks of Oracle and/or its affiliates. Other names may be trademarks of their respective owners.

Intel and Intel Xeon are trademarks or registered trademarks of Intel Corporation. All SPARC trademarks are used under license and are trademarks or registered trademarks of SPARC International, Inc. AMD, Opteron, the AMD logo, and the AMD Opteron logo are trademarks or registered trademarks of Advanced Micro Devices. UNIX is a registered trademark of The Open Group.

This software or hardware and documentation may provide access to or information about content, products, and services from third parties. Oracle Corporation and its affiliates are not responsible for and expressly disclaim all warranties of any kind with respect to third-party content, products, and services unless otherwise set forth in an applicable agreement between you and Oracle. Oracle Corporation and its affiliates will not be responsible for any loss, costs, or damages incurred due to your access to or use of third-party content, products, or services, except as set forth in an applicable agreement between you and Oracle.

# **Contents**

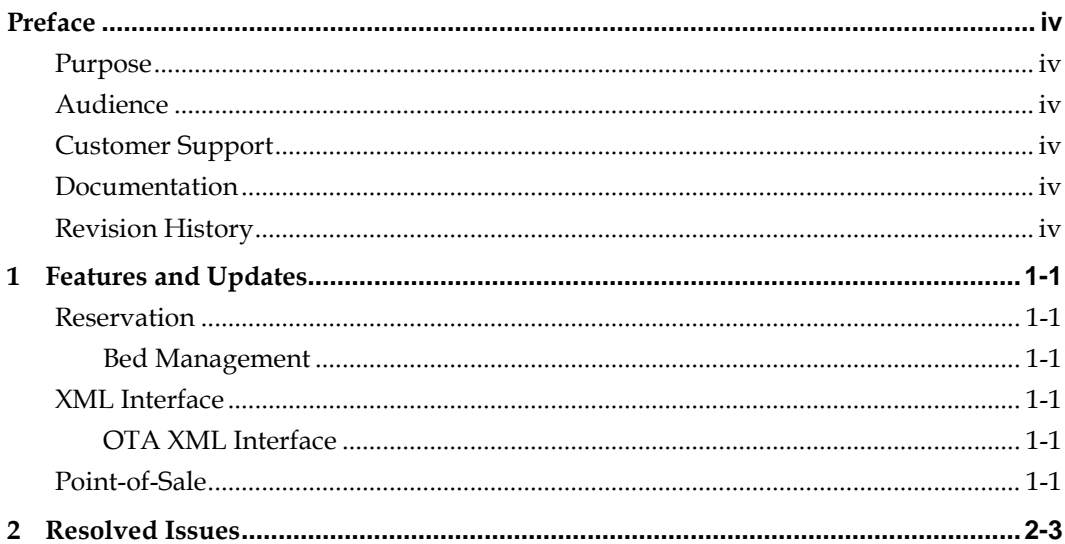

# **Preface**

<span id="page-3-0"></span>The Oracle Hospitality Suite8 Hotel Property Management System supports all areas of your hotel while focusing on the guest. Use Suite8 to manage reservations, housekeeping, banqueting, sales, and marketing activities for your hotel.

### <span id="page-3-1"></span>**Purpose**

These Release Notes provide a brief overview of additions, enhancements, and corrections implemented in this software release. Their intent is informative, not instructional. Review the product documentation, including technical and application advisories for previous versions, for detailed information on installation, upgrade, configuration, and general use.

### <span id="page-3-2"></span>**Audience**

This document is intended for customers who use Oracle Hospitality Suite8 release 8.12.0.0

# <span id="page-3-3"></span>**Customer Support**

To contact Oracle Customer Support, access My Oracle Support at the following URL: [https://support.oracle.com](https://support.oracle.com/)

When contacting Customer Support, please provide the following:

- Product version and program/module name
- Functional and technical description of the problem (include business impact)
- Detailed step-by-step instructions to re-create
- Exact error message received and any associated log files
- Screen shots of each step you take

### <span id="page-3-4"></span>**Documentation**

Oracle Hospitality product documentation is available on the Oracle Help Center at <http://docs.oracle.com/en/industries/hospitality/>

## <span id="page-3-5"></span>**Revision History**

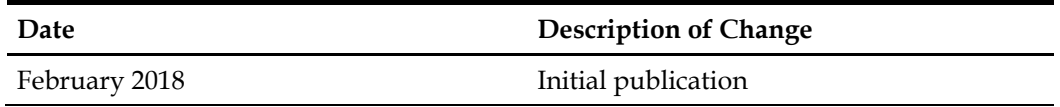

# **1 Features and Updates**

<span id="page-4-0"></span>The following sections contain a list of updates for all modules of Suite8 and the XML Interface.

#### <span id="page-4-1"></span>**Reservation**

#### <span id="page-4-2"></span>**Bed Management**

• You can now use the **Superblock** regulation for bed reservations. Go to Setup > Configuration > Global Settings > Reservation > 8 Bed management > **"Superblock" locks bed as well** to activate the setting and check/assign the user right under Users > User Definition > Rights > Reservation > **Perform room move**.

If this global setting is set, user rights are taken into consideration also if you move to a bed within the same room. Otherwise, only bed moves to another room are checked against the user rights.

Superblock works for all beds in the same reservation at the same time. If you need to Superblock a certain bed of the same reservation (multi guest), you must create a separate reservation.

You can assign the user rights for Superblock under Users > User Definition > Rights > Reservation > **Superblock, Clear Superblock and Change room when Superblocked**.

For further information in general, refer to the *Oracle Hospitality Suite8 Bed Management Guide*.

#### <span id="page-4-3"></span>**XML Interface**

#### <span id="page-4-4"></span>**OTA XML Interface**

• You can now create rate codes with weekend rates via the OTA XML interface, also pure weekend rates without any rate amounts for weekdays are possible.

## <span id="page-4-5"></span>**Point-of-Sale**

• Guest Anonymization is now available for POS8. The guest anonymization process executes during the night audit of POS8. The process only takes place if activated in Suite8. The global setting for guest anonymization in global settings is selected, and if active, also the text for anonymized data is read. For further information refer to the *Oracle Hospitality Suite8 Guest anonymization guide*.

During the night audit process, all profiles that have been anonymized during the last period are read and if any exist in MFGUEST, the corresponding records are anonymized in POS8.

A new entry ANONYMIZE in MFNIGHTJOB is inserted during the update process, which is called during the night audit process.

• You can now use the **Mini stock control**. This functionality shows on a daily basis how many items of a menu article are still left during POS operations. To activate the mini stock control for a menu article you must fill out the field **Max stock** in the edit Menu Article form. When selecting the menu article in POS8, the waiter can see how many items are still left to sell. Example: #1/(10) means that 10 items of this article can be sold and only 1 has been sold so far, so 9 article can be sold.

The according triggers POS8\_STOCK, POS8\_POSTORDERROW and POS8\_MAXCOUNT are created during the upgrade.

- The User interface for Tax definition in POS8 is available now. Under POS8 configuration > Master Data > Edit tax, you can add, update, or delete tax codes and data with the following fields: **Tax Name:** Long description to be used on the checks. **Tax Short name:** Short description to be used on the checks. **Percentage:** Tax percentage **Net prices:** Default false. Only to be used for add-on tax. **Foot Note index:** Order to be displayed on check.
- The Department code selection screen of Suite8 now also indicates the department code type, like debit, credit or paid out under **POS8 Configuration > Hardware > Edit IFC > Suite8 > IFC / FO split > Dep Code split** . This makes it more clear for the users and avoids errors for invalid mappings. In addition, the performance of Department code split has been increased significantly.

## **General**

• You can now use **EFT Tokenization handling** to support the integration with **Oracle Payment Interface** (OPI) which is a payment card processing interface that integrates the Oracle Hospitality Point-of-Sale (POS) and the Oracle Hospitality PMS systems. **OPI** defines a standard interface that partner payment service providers can implement to provide credit card processing functionality to Oracle Hospitality OPERA and Suite8 PMS, POS systems and also Oracle Retail Point of Sale (POS) Systems. With activation of the new feature no credit card number will be stored in Suite8 etc. anymore. Instead of this, a credit card number will be replaced with a token ID. For further information refer to the *Oracle Hospitality Suite8 Tokenization guide*.

# **2 Resolved Issues**

<span id="page-6-0"></span>The following table lists the resolved issues for this release.

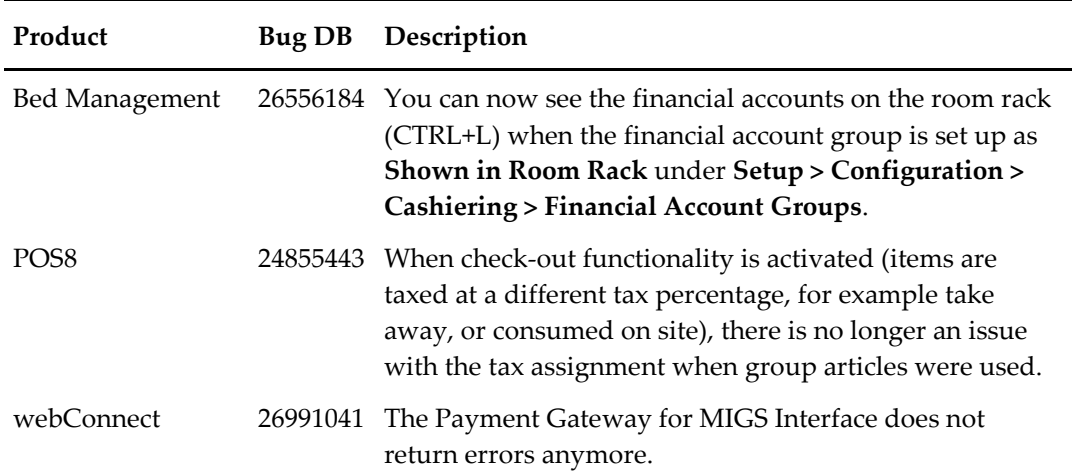